# **ALOM - TP 4 - JPA & Repositories**

# **Table of Contents**

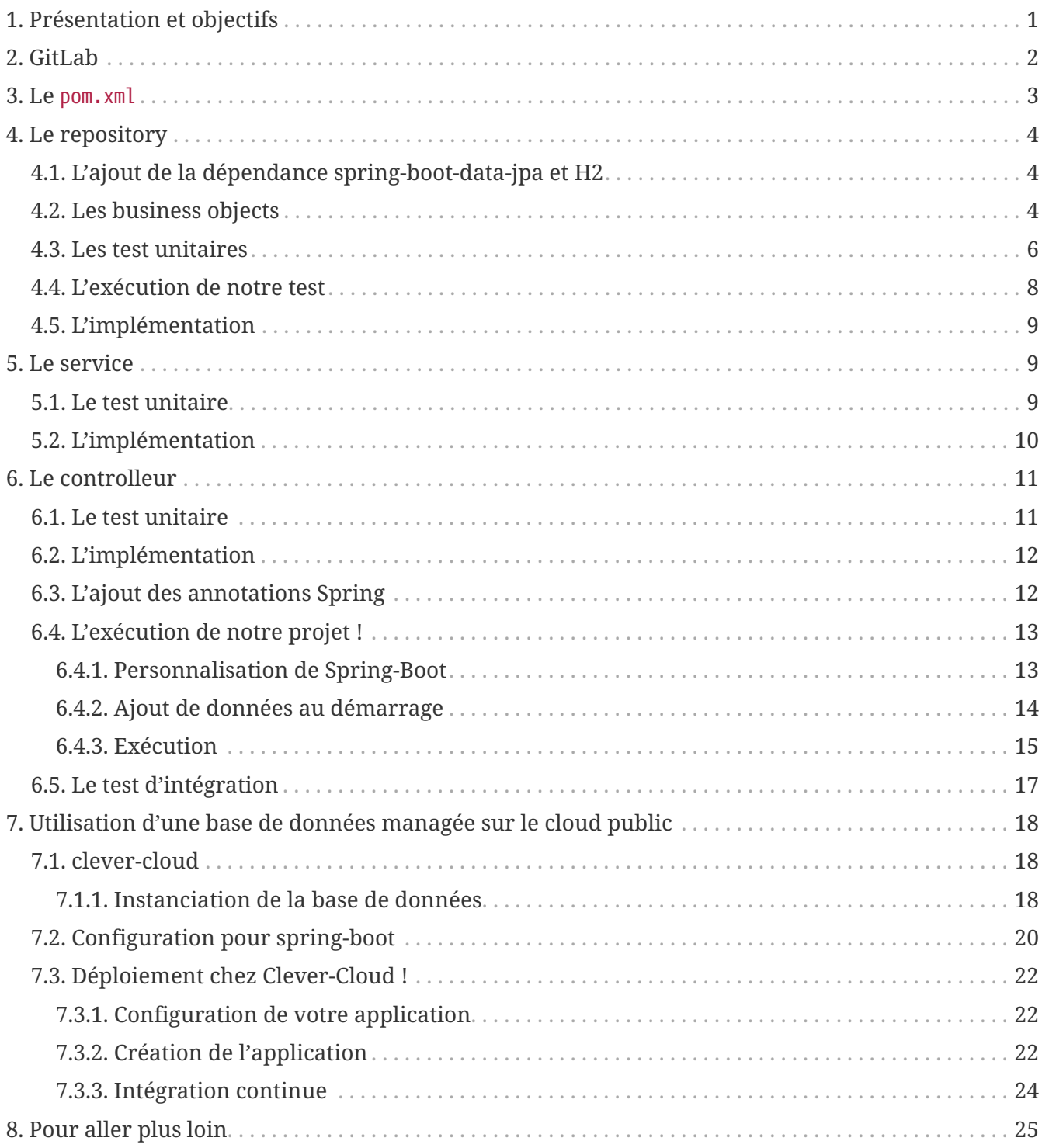

# <span id="page-0-0"></span>1. Présentation et objectifs

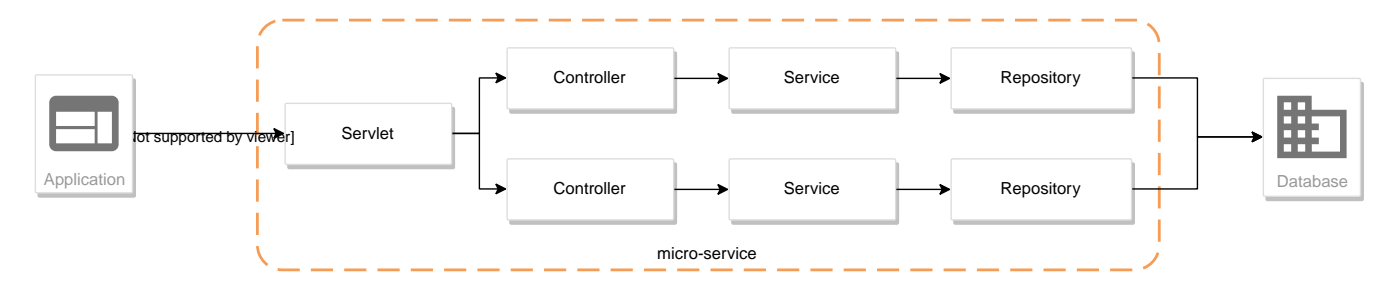

Le but est de continuer le développement de notre architecture "à la microservice".

Pour rappel, dans cette architecture, chaque composant a son rôle précis :

- la servlet reçoit les requêtes HTTP, et les envoie au bon controller (rôle de point d'entrée de l'application)
- le controlleur implémente une méthode Java par route HTTP, récupère les paramètres, et appelle le service (rôle de routage)
- le service implémente le métier de notre micro-service
- le repository représente les accès aux données (avec potentiellement une base de données)

Et pour s'amuser un peu, nous allons réaliser un micro-service qui nous renvoie des données sur les dresseurs de Pokemon !

Nous allons développer :

- 1. un repository d'accès aux données de Trainers (à partir d'une base de données)
- 2. un service d'accès aux données
- 3. annoter ces composants avec les annotations de Spring et les tester
- 4. créer un controlleur spring pour gérer nos requêtes HTTP / REST
- 5. charger quelques données

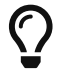

Nous repartons de zéro pour ce TP !

## <span id="page-1-0"></span>**2. GitLab**

Identifiez vous sur GitLab, et cliquez sur le lien suivant pour créer votre repository git: [GitLab](https://gitlab-classrooms.cleverapps.io/assignments/759e763c-371e-4049-81f9-c2b0e7262281/accept) [classroom](https://gitlab-classrooms.cleverapps.io/assignments/759e763c-371e-4049-81f9-c2b0e7262281/accept)

Clonez ensuite votre repository git sur votre poste !

A partir de ce TP, votre repository nouvellement créé contiendra un squelette de projet contenant:

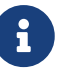

- un fichier pom.xml basique
- l'arborescence projet:
	- src/main/java
	- src/main/resources

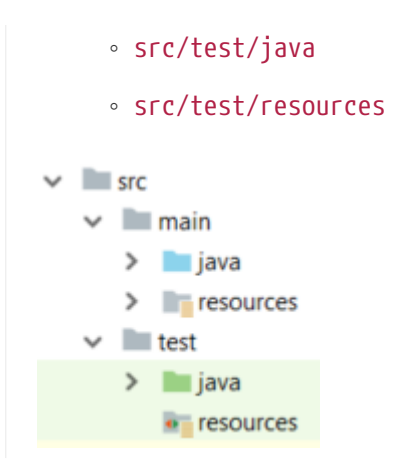

## <span id="page-2-0"></span>**3. Le pom.xml**

Modifiez le fichier pom.xml à la racine du projet

```
 1 <project>
  2 <modelVersion>4.0.0</modelVersion>
 3 <groupId>fr.univ-lille.alom</groupId>
 4 <artifactId>trainer-api</artifactId> ①
 5 <version>0.1.0</version>
 6 <packaging>jar</packaging> ②
 7 
 8 <parent>
 9 <groupId>org.springframework.boot</groupId>
10 <artifactId>spring-boot-starter-parent</artifactId>
11 <version>3.1.4</version> ②
12 </parent>
13 
14 <properties>
15 <java.version>17</java.version> ③
16 </properties>
17 
18 <dependencies>
19 
20 <!-- spring-boot web-->
21 <dependency>
22 <groupId>org.springframework.boot</groupId> ②
23 <artifactId>spring-boot-starter-web</artifactId>
24 </dependency>
25 
26 <!-- testing --> ④
27 <dependency>
28 <groupId>org.springframework.boot</groupId>
29 <artifactId>spring-boot-starter-test</artifactId>
30 </dependency>
31 
32 </dependencies>
33
```

```
34 <build> ⑤
35 <plugins>
36 <plugin>
37 <groupId>org.springframework.boot</groupId>
38 <artifactId>spring-boot-maven-plugin</artifactId>
39 </plugin>
40 </plugins>
41 </build>
42 
43 </project>
```
① Modifiez votre artifactId

② Cette fois, on utilise directement spring-boot pour construire un jar

③ en java 17…

④ On positionne [spring-boot-starter-test](https://docs.spring.io/spring-boot/docs/current/reference/html/boot-features-testing.html) qui nous importe JUnit et Mockito !

⑤ La partie build utilise le spring-boot-maven-plugin

Notre projet est prêt !

## <span id="page-3-0"></span>**4. Le repository**

Lors du TP précédent, nous avions écrit un repository qui utilisait un fichier JSON comme source de données.

Cette semaine, nous utiliserons directement une base de données, embarquée dans un premier temps.

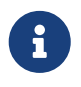

Nous commençons les développements avec une base de données embarquée, puis nous testerons ensuite une base de données managée sur un cloud public.

Cette base de données est [H2](http://www.h2database.com/html/main.html). H2 est écrit en Java, implémente le standard [SQL,](http://www.h2database.com/html/grammar.html) et peut fonctionner directement en mémoire !

#### <span id="page-3-1"></span>**4.1. L'ajout de la dépendance spring-boot-data-jpa et H2**

Ajoutez les dépendance suivantes dans votre pom.xml

- spring-boot-starter-data-jpa
- h2 (en scope test)

#### <span id="page-3-2"></span>**4.2. Les business objects**

Nous allons manipuler, dans ce microservice, des dresseurs de Pokemon (Trainer), ainsi que leur équipe de Pokemons préférée (id de pokémon type + niveau).

Nous allons donc commencer par écrire deux classes Java pour représenter nos données : Trainer et Pokemon

*src/main/java/fr/univ\_lille/alom/trainers/Trainer.java*

```
 1 // TODO
 2 public class Trainer { ①
 3 
 4 private String name; ②
 5 
 6 private List<Pokemon> team; ③
 7 
 8 public Trainer() {
 9 }
10 
11 public Trainer(String name) {
12 this.name = name;
13 }
14 
15 [...] ④
16 }
```
① Notre classe de dresseur de Pokemon

② Son nom (qui servira d'identifiant en base de données :) )

③ La liste de ses pokemons

8

④ Les getters/setters habituels (à générer avec Alt + Inser !)

Nous ne pouvons pas utiliser les record de Java pour représenter les Trainers/Pokemon. Les *Entity* JPA doivent:

- être des classes non final
- avoir un constructeur public sans argument
- les attributs doivent être non final

Les records ne respectent pas ces conditions, et donc on ne peut pas les utiliser pour le moment ὡ.

*src/main/java/fr/univ\_lille/alom/trainers/Pokemon.java*

```
 1 // TODO
 2 public class Pokemon {
 3 
 4 private int pokemonTypeId; ①
 5 
 6 private int level; ②
 7 
 8 public Pokemon() {
 9 }
```

```
10 
11 public Pokemon(int pokemonTypeId, int level) {
12 this.pokemonTypeId = pokemonTypeId;
13 this.level = level;
14 }
15 
16 \left[ \ldots \right] (4)
17 }
```
① le numéro de notre Pokemon dans le Pokedex (référence au service pokemon-type-api !)

② le niveau de notre Pokemon !

#### <span id="page-5-0"></span>**4.3. Les test unitaires**

Implémentez les tests unitaires suivant :

```
src/test/java/fr/univ_lille/alom/trainers/TrainerTest.java
```

```
 1 package fr.univ_lille.alom.trainers.bo;
 \overline{\phantom{a}} 3 import org.junit.jupiter.api.Test;
\Delta 5 import jakarta.persistence.*;
 6 
  7 import static org.junit.jupiter.api.Assertions.*;
 8 
 9 class TrainerTest {
10 
11 @Test
12 void trainer_shouldBeAnEntity(){
13 assertNotNull(Trainer.class.getAnnotation(Entity.class)); ①
14 }
15 
16 @Test
17 void trainerName_shouldBeAnId() throws NoSuchFieldException {
18 assertNotNull(Trainer.class.getDeclaredField("name").getAnnotation(Id.
    class)); ②
19 }
20 
21 @Test
22 void trainerTeam_shouldBeAElementCollection() throws NoSuchFieldException {
23 assertNotNull(Trainer.class.getDeclaredField("team").
    getAnnotation(ElementCollection.class)); ③
24 }
25 
26 }
```
① Notre classe Trainer doit être annotée @Entity pour être reconnue par JPA

② Chaque classe annotée @Entity doit déclarer un de ses champs comme étant un @Id. Dans le cas

du Trainer, le champ name est idéal

③ La relation entre Trainer et Pokemon doit également être annotée. Ici, un Trainer possède une collection de Pokemon.

*src/test/java/fr/univ\_lille/alom/trainers/PokemonTest.java*

```
1 class PokemonTest {
2 
3 @Test
4 void pokemon_shouldBeAnEmbeddable(){
5 assertNotNull(Pokemon.class.getAnnotation(Embeddable.class)); ①
6 }
7 
8 }
```
① Notre classe Pokemon doit aussi être annotée @Embeddable pour être reconnue par JPA

*src/test/java/fr/univ\_lille/alom/trainers/TrainerRepositoryTest.java*

```
 1 package fr.univ_lille.alom.trainers;
 \overline{\phantom{a}} 3 import [...]
  4 
  5 import static org.junit.jupiter.api.Assertions.*;
  6 
  7 @DataJpaTest ①
  8 class TrainerRepositoryTest {
  9 
10 @Autowired ②
11 private TrainerRepository repository;
12 
13 @Test
14 void trainerRepository_shouldExtendsCrudRepository() throws
     NoSuchMethodException {
15 assertTrue(CrudRepository.class.isAssignableFrom(TrainerRepository.class));
     ③
16 }
17 
18 @Test
19 void trainerRepositoryShouldBeInstanciedBySpring(){
20 assertNotNull(repository);
21 }
22 
23 @Test
24 void testSave(){ ④
25 var ash = new Trainer("Ash");
26 
27 repository.save(ash);
28 
29 var saved = repository.findById(ash.getName()).orElse(null);
```

```
30 
31 assertEquals("Ash", saved.getName());
32 }
33 
34 @Test
35 void testSaveWithPokemons(){ ⑤
36 var misty = new Trainer("Misty");
37 var staryu = new Pokemon(120, 18);
38 var starmie = new Pokemon(121, 21);
39 misty.setTeam(List.of(staryu, starmie));
40 
41 repository.save(misty);
42 
43 var saved = repository.findById(misty.getName()).orElse(null);
44 
45 assertEquals("Misty", saved.getName());
46 assertEquals(2, saved.getTeam().size());
47 }
48 
49 }
```
- ① On utilise un @DataJpaTest test, qui va démarrer spring (uniquement la partie gestion des repositories et base de données).
- ② On utilise l'injection de dépendances spring dans notre test !
- ③ On valide que notre repository hérite du CrudRepository proposé par spring.
- ④ On test la sauvegarde simple
- ⑤ et la sauvegarde avec des objets en cascade !

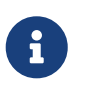

Ce type de test, appelé test d'intégration, a pour but de valider que l'application se contruit bien. Le démarrage de spring étant plus long que le simple couple JUnit/Mockito, on utilise souvent ces tests uniquement sur la partie repository

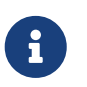

Notre test sera exécuté avec une instance de base de données H2 instanciée à la volée !

#### <span id="page-7-0"></span>**4.4. L'exécution de notre test**

Pour s'exécuter, notre test unitaire a besoin d'une application Spring-Boot !

Vérifiez que vous avez bien une classe TrainerApiApplication.java, sinon créez la :

*src/main/java/fr/univ\_lille/alom/trainers/TrainerApiApplication.java*

```
1 @SpringBootApplication ①
2 public class TrainerApiApplication {
3 
4 public static void main(String... args){ ②
```

```
5 SpringApplication.run(TrainerApiApplication.class, args);
6 }
7 
8 }
```
① On annote la classe comme étant le point d'entrée de notre application

② On implémente un main pour démarrer notre application !

### <span id="page-8-0"></span>**4.5. L'implémentation**

Ajouter l'interface du TrainerRepository !

*src/main/java/fr/univ\_lille/alom/trainers/TrainerRepository.java*

```
1 // TODO
2 public interface TrainerRepository {
3 }
```
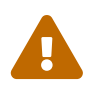

 Attention, ici, nous ne développerons pas l'implémentation du repository ! C'est *Spring* qui se chargera de nous en créer une instance à l'exécution !

Pour vous aider, voici deux liens intéressants :

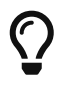

- La documentation officielle de spring-data : [https://docs.spring.io/spring-data/](https://docs.spring.io/spring-data/jpa/docs/current/reference/html/#repositories) [jpa/docs/current/reference/html/#repositories](https://docs.spring.io/spring-data/jpa/docs/current/reference/html/#repositories)
- Et un tutoriel officiel :<https://spring.io/guides/gs/accessing-data-jpa/>

# <span id="page-8-1"></span>**5. Le service**

Maintenant que nous avons un repository fonctionnel, il est temps de développer un service qui consomme notre repository !

### <span id="page-8-2"></span>**5.1. Le test unitaire**

*src/test/java/fr/univ\_lille/alom/trainers/TrainerServiceImplTest.java*

```
 1 class TrainerServiceImplTest {
 2 
 3 @Test
 4 void getAllTrainers_shouldCallTheRepository() {
 5 var trainerRepo = mock(TrainerRepository.class);
 6 var trainerService = new TrainerServiceImpl(trainerRepo);
  7 
 8 trainerService.getAllTrainers();
 9 
10 verify(trainerRepo).findAll();
```

```
11 }
12 
13 @Test
14 void getTrainer_shouldCallTheRepository() {
15 var trainerRepo = mock(TrainerRepository.class);
16 var trainerService = new TrainerServiceImpl(trainerRepo);
17 
18 trainerService.getTrainer("Ash");
19 
20 verify(trainerRepo).findById("Ash");
21 }
2223 @Test
24 void createTrainer_shouldCallTheRepository() {
25 var trainerRepo = mock(TrainerRepository.class);
26 var trainerService = new TrainerServiceImpl(trainerRepo);
27 
28 var ash = new Trainer();
29 trainerService.createTrainer(ash);
30 
31 verify(trainerRepo).save(ash);
32 }
33 
34 }
```
### <span id="page-9-0"></span>**5.2. L'implémentation**

L'interface Java

*src/main/java/fr/univ\_lille/alom/trainers/TrainerService.java*

```
1 public interface TrainerService {
2 
3 Iterable<Trainer> getAllTrainers();
4 Trainer getTrainer(String name);
5 Trainer createTrainer(Trainer trainer);
6 }
```
et son implémentation

*src/main/java/fr/univ\_lille/alom/trainers/TrainerServiceImpl.java*

```
 1 // TODO
 2 public class TrainerServiceImpl implements TrainerService { ①
 3 
 4 private TrainerRepository trainerRepository;
 5 
 6 public TrainerServiceImpl(TrainerRepository trainerRepository) {
 7 this.trainerRepository = trainerRepository;
```

```
 8 }
 9 
10 @Override
11 public Iterable<Trainer> getAllTrainers() {
12 // TODO
13 }
14 
15 @Override
16 public Trainer getTrainer(String name) {
17 // TODO
18 }
19 
20 @Override
21 public Trainer createTrainer(Trainer trainer) {
22 // TODO
23 }
24 }
```
① à implémenter !

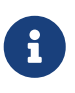

Comme nous n'avons pas la main sur l'implémentation du repository (spring le crée dynamiquement), l'utilisation de l'injection de dépendances devient primordiale !

# <span id="page-10-0"></span>**6. Le controlleur**

Implémentons un Controlleur afin d'exposer nos Trainers en HTTP/REST/JSON.

### <span id="page-10-1"></span>**6.1. Le test unitaire**

Le controlleur est simple et s'inpire de ce que nous avons fait au TP précédent.

*src/test/java/fr/univ\_lille/alom/trainers/TrainerControllerTest.java*

```
 1 class TrainerControllerTest {
 \overline{\phantom{a}} 3 @Mock
 4 private TrainerService trainerService;
  5 
 6 @InjectMocks
 7 private TrainerController trainerController;
 8 
 9 @BeforeEach
10 void setup(){
11 MockitoAnnotations.initMocks(this);
12 }
13 
14 @Test
15 void getAllTrainers_shouldCallTheService() {
```

```
16 trainerController.getAllTrainers();
17 
18 verify(trainerService).getAllTrainers();
19 }
20 
21 @Test
22 void getTrainer_shouldCallTheService() {
23 trainerController.getTrainer("Ash");
24 
25 verify(trainerService).getTrainer("Ash");
26 }
27 }
```
#### <span id="page-11-0"></span>**6.2. L'implémentation**

Compléter l'implémentation du controller :

```
src/main/java/fr/univ_lille/alom/trainers/TrainerController.java
```

```
 1 public class TrainerController {
 2 
 3 private final TrainerService trainerService;
 4 
  5 TrainerController(TrainerService trainerService){
 6 this.trainerService = trainerService;
  7 }
 8 
 9 Iterable<Trainer> getAllTrainers(){
10 // TODO ①
11 }
12 
13 Trainer getTrainer(String name){
14 // TODO ①
15 }
16 
17 }
```
① Implémentez !

### <span id="page-11-1"></span>**6.3. L'ajout des annotations Spring**

Ajoutez les méthodes de test suivantes dans la classe TrainerControllerTest :

*TrainerControllerTest.java*

```
 1 @Test
 2 void trainerController_shouldBeAnnotated(){
 3 var controllerAnnotation =
 4 TrainerController.class.getAnnotation(RestController.class);
```

```
 5 assertNotNull(controllerAnnotation);
 6 
 7 var requestMappingAnnotation =
 8 TrainerController.class.getAnnotation(RequestMapping.class);
 9 assertArrayEquals(new String[]{"/trainers"}, requestMappingAnnotation.value());
10 }
11 
12 @Test
13 void getAllTrainers_shouldBeAnnotated() throws NoSuchMethodException {
14 var getAllTrainers =
15 TrainerController.class.getDeclaredMethod("getAllTrainers");
16 var getMapping = getAllTrainers.getAnnotation(GetMapping.class);
17 
18 assertNotNull(getMapping);
19 assertArrayEquals(new String[]{"/"}, getMapping.value());
20 }
21 
22 @Test
23 void getTrainer_shouldBeAnnotated() throws NoSuchMethodException {
24 var getTrainer =
25 TrainerController.class.getDeclaredMethod("getTrainer", String.class);
26 var getMapping = getTrainer.getAnnotation(GetMapping.class);
27 
28 var pathVariableAnnotation = getTrainer.getParameters()[0].
    getAnnotation(PathVariable.class);
7930 assertNotNull(getMapping);
31 assertArrayEquals(new String[]{"/{name}"}, getMapping.value());
32 
33 assertNotNull(pathVariableAnnotation);
34 }
```
Modifiez votre classe TrainerController pour faire passer les tests !

### <span id="page-12-0"></span>**6.4. L'exécution de notre projet !**

Pour exécuter notre projet, nous devons simplement lancer la classe TrainerApiApplication écrite plus haut.

Mais avant cela, modifions quelques propriétés de spring !

#### <span id="page-12-1"></span>**6.4.1. Personnalisation de Spring-Boot**

Nous voulons un peu plus de logs pour bien comprendre ce que fait spring-boot.

Pour ce faire, nous allons monter le niveau de logs au niveau TRACE.

Créer un fichier application.properties dans le répertoire src/main/resources.

```
1 # on demande un niveau de logs TRACE a spring-web
2 logging.level.web=TRACE
3 # on modifie le port par defaut du tomcat !
4 server.port=8081
```
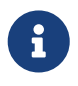

Le répertoire src/main/resources est ajouté au classpath Java par IntelliJ, lors de l'exécution, et par Maven lors de la construction de notre jar !

La liste des properties supportées est décrite dans la documentation de spring [ici](https://docs.spring.io/spring-boot/docs/current/reference/html/common-application-properties.html)

#### <span id="page-13-0"></span>**6.4.2. Ajout de données au démarrage**

Comme notre application ne contient aucune donnée au démarrage, nous allons en charger quelques-unes "en dur" pour commencer.

Ajoutez le code suivant dans la classe TrainerApiApplication :

*src/main/java/fr/univ\_lille/alom/trainers/TrainerApiApplication.java*

```
 1 @Bean ②
  2 @Autowired ③
  3 public CommandLineRunner demo(TrainerRepository repository) { ①
 4 return (args) -> { ④
 5 var ash = new Trainer("Ash");
 6 var pikachu = new Pokemon(25, 18);
 7 ash.setTeam(List.of(pikachu));
 8 
 9 var misty = new Trainer("Misty");
10 var staryu = new Pokemon(120, 18);
11 var starmie = new Pokemon(121, 21);
12 misty.setTeam(List.of(staryu, starmie));
13 
14 // save a couple of trainers
15 repository.save(ash); ⑤
16 repository.save(misty);
17 \quad \};
18 }
```
- ① On implémente un CommandLineRunner pour exécuter des commandes au démarrage de notre application
- ② On utilise l'annotation @Bean sur notre méthode, pour en déclarer le retour comme étant un bean spring !
- ③ On utilise l'injection de dépendance sur notre méthode !
- ④ CommandLineRunner est une @FunctionnalInterface, on en fait une expression lambda.
- ⑤ On initialise quelques données !

#### <span id="page-14-0"></span>**6.4.3. Exécution**

Démarrez le main, et observez les logs (j'ai réduit la quantité de logs pour qu'elle s'affiche correctement ici) :

.  $\mathcal{L} = \mathcal{L} \mathcal{L}$  , where  $\mathcal{L} = \mathcal{L} \mathcal{L}$  , we have  $\mathcal{L} = \mathcal{L} \mathcal{L}$  /\\ / \_\_\_'\_ \_\_ \_ \_(\_)\_ \_\_ \_\_ \_ \ \ \ \  $($  (  $($  )\\_\_ | '\_ | '\_| | '\_ \/ \_` | \ \ \ \ \\/ \_\_\_)| |\_)| | | | | || (\_| | ) ) ) ) ①  $|_{---}|$  .\_|\_| |\_|\_| |\_\\_\_, | / / / / =========|\_|==============|\_\_\_/=/\_/\_/\_/ :: Spring Boot :: (v2.1.2.RELEASE) [main] [..] : Starting TrainerApi on jwittouck-N14xWU with PID 23154 (/home/jwittouck/workspaces/alom/alom-2020-2021/tp/trainer-api/target/classes started by jwittouck in /home/jwittouck/workspaces/alom/alom-2020-2021) [main] [..] : No active profile set, falling back to default profiles: default [main] [..] : Bootstrapping Spring Data repositories in DEFAULT mode. [main] [..] : Finished Spring Data repository scanning in 47ms. Found 1 repository interfaces. [main] [..] : Bean 'org.springframework.transaction.annotation.ProxyTransactionManagementConfiguration' of type [org.springframework.transaction.annotation.ProxyTransactionManagementConfiguration\$\$E nhancerBySpringCGLIB\$\$ff9e9081] is not eligible for getting processed by all BeanPostProcessors (for example: not eligible for auto-proxying) [main] [..] : Tomcat initialized with port(s): 8081 (http) ② [main] [..] : Starting service [Tomcat] ② [main] [..] : Starting Servlet engine: [Apache Tomcat/9.0.14] [main] [..] : The APR based Apache Tomcat Native library which allows optimal performance in production environments was not found on the java.library.path: [/usr/java/packages/lib:/usr/lib64:/lib64:/lib:/usr/lib] [main] [..] : Initializing Spring embedded WebApplicationContext [main] [..] : Published root WebApplicationContext as ServletContext attribute with name [org.springframework.web.context.WebApplicationContext.ROOT] [main] [..] : Root WebApplicationContext: initialization completed in 1487 ms [main] [..] : Added existing Servlet initializer bean 'dispatcherServletRegistration'; order=2147483647, resource=class path resource [org/springframework/boot/autoconfigure/web/servlet/DispatcherServletAutoConfiguration \$DispatcherServletRegistrationConfiguration.class] [main] [..] : Created Filter initializer for bean 'characterEncodingFilter'; order=- 2147483648, resource=class path resource [org/springframework/boot/autoconfigure/web/servlet/HttpEncodingAutoConfiguration.clas s] [main] [..] : Created Filter initializer for bean 'hiddenHttpMethodFilter'; order=- 10000, resource=class path resource [org/springframework/boot/autoconfigure/web/servlet/WebMvcAutoConfiguration.class] [main] [..] : Created Filter initializer for bean 'formContentFilter'; order=-9900, resource=class path resource [org/springframework/boot/autoconfigure/web/servlet/WebMvcAutoConfiguration.class]

[main] [..] : Created Filter initializer for bean 'requestContextFilter'; order=-105, resource=class path resource [org/springframework/boot/autoconfigure/web/servlet/WebMvcAutoConfiguration\$WebMvcAuto ConfigurationAdapter.class] [main] [..] : Mapping filters: characterEncodingFilter urls=[/\*], hiddenHttpMethodFilter urls=[/\*], formContentFilter urls=[/\*], requestContextFilter  $urls=[\n^*]$ [main] [..] : Mapping servlets: dispatcherServlet urls=[/] [main] [..] : HikariPool-1 - Starting... [main] [..] : HikariPool-1 - Start completed. [main] [..] : HHH000204: Processing PersistenceUnitInfo [ name: default ...] [main] [..] : HHH000412: Hibernate Core {5.3.7.Final} ③ [main] [..] : HHH000206: hibernate.properties not found [main] [..] : HCANN000001: Hibernate Commons Annotations {5.0.4. Final} [main] [..] : HHH000400: Using dialect: org.hibernate.dialect.H2Dialect [main] [..] : HHH000476: Executing import script 'org.hibernate.tool.schema.internal.exec.ScriptSourceInputNonExistentImpl@1ef93e01' [main] [..] : Initialized JPA EntityManagerFactory for persistence unit 'default' [main] [..] : Mapped [/\*\*/favicon.ico] onto ResourceHttpRequestHandler [class path resource [META-INF/resources/], class path resource [resources/], class path resource [static/], class path resource [public/], ServletContext resource [/], class path resource []] [main] [..] : Patterns [/\*\*/favicon.ico] in 'faviconHandlerMapping' [main] [..] : Initializing ExecutorService 'applicationTaskExecutor' [main] [..] : ControllerAdvice beans: 0 @ModelAttribute, 0 @InitBinder, 1 RequestBodyAdvice, 1 ResponseBodyAdvice [main] [..] : spring.jpa.open-in-view is enabled by default. Therefore, database queries may be performed during view rendering. Explicitly configure spring.jpa.openin-view to disable this warning [main] [..] : c.m.a.t.t.c.TrainerController: ④ {GET /trainers/}: getAllTrainers() {GET /trainers/{name}}: getTrainer(String) [main] [..] : o.s.b.a.w.s.e.BasicErrorController: { /error, produces [text/html]}: errorHtml(HttpServletRequest,HttpServletResponse) { /error}: error(HttpServletRequest) [main] [..] : 4 mappings in 'requestMappingHandlerMapping' [main] [..] : Detected 0 mappings in 'beanNameHandlerMapping' [main] [..] : Mapped [/webjars/\*\*] onto ResourceHttpRequestHandler ["classpath:/META-INF/resources/webjars/"] [main] [..] : Mapped [/\*\*] onto ResourceHttpRequestHandler ["classpath:/META-INF/resources/", "classpath:/resources/", "classpath:/static/", "classpath:/public/", "/"] [main] [..] : Patterns [/webjars/\*\*, /\*\*] in 'resourceHandlerMapping' [main] [..] : ControllerAdvice beans: 0 @ExceptionHandler, 1 ResponseBodyAdvice [main] [..] : Tomcat started on port(s): 8081 (http) with context path '' [main] [..] : Started TrainerApi in 3.622 seconds (JVM running for 4.512)

① Wao!

- ② On voit que un Tomcat est démarré, comme la dernière fois. Mais cette fois-ci, il utilise bien le port 8081 comme demandé dans le fichier application.properties
- ③ Le nom Hibernate vous dit quelque chose? spring-data utilise hibernate comme implémentation de la norme JPA !
- ④ On voit également nos controlleurs !

On peut maintenant tester les URLs suivantes:

- <http://localhost:8081/trainers/>
- <http://localhost:8081/trainers/Ash>

### <span id="page-16-0"></span>**6.5. Le test d'intégration**

Comme pour le TP précédent, nous allons compléter nos développements avec un test d'intégration.

Créez le test suivant:

*src/test/java/fr/univ\_lille/alom/trainers/TrainerControllerIntegrationTest.java*

```
 1 @SpringBootTest(webEnvironment = SpringBootTest.WebEnvironment.RANDOM_PORT)
  2 class TrainerControllerIntegrationTest {
 3 
 4 @LocalServerPort
  5 private int port;
  6 
  7 @Autowired
 8 private TestRestTemplate restTemplate;
 9 
10 @Autowired
11 private TrainerController controller;
12 
13 @Test
14 void trainerController_shouldBeInstanciated(){
15 assertNotNull(controller);
16 }
17 
18 @Test
19 void getTrainer_withNameAsh_shouldReturnAsh() {
20 var ash = this.restTemplate.getForObject("http://localhost:" + port +
    "/trainers/Ash", Trainer.class);
21 assertNotNull(ash);
22 assertEquals("Ash", ash.getName());
23 assertEquals(1, ash.getTeam().size());
24 
25 assertEquals(25, ash.getTeam().get(0).getPokemonTypeId());
26 assertEquals(18, ash.getTeam().get(0).getLevel());
27 }
28
```

```
29 @Test
30 void getAllTrainers_shouldReturnAshAndMisty() {
31 var trainers = this.restTemplate.getForObject("http://localhost:" + port +
    "/trainers/", Trainer[].class);
32 assertNotNull(trainers);
33 assertEquals(2, trainers.length);
34 
35 assertEquals("Ash", trainers[0].getName());
36 assertEquals("Misty", trainers[1].getName());
37 }
38 }
```
# <span id="page-17-0"></span>**7. Utilisation d'une base de données managée sur le cloud public**

Pour remplacer notre base de données embarquée, nous pouvons nous connecter sur une base de données réelle, que nous allons instancier sur un cloud public.

Pour ce faire, nous avons de nombreux clouds à disposition, avec des offres gratuites :

- [clever-cloud](https://www.clever-cloud.com) :
	- clever-cloud (□) propose des bases de données postgresql managées gratuites, pour une taille de 250Mo maximum, avec 5 connexions simultanées.
- $\bullet$  [AWS](https://aws.amazon.com/) ( $\Pi$ ): le cloud d'Amazon
	- Amazon propose des bases de données managées via son service RDS. Ce service est disponible gratuitement pendant 12 mois à compter de la date de création du compte, et dans la limite de 750 heures / mois (une carte bleue doit être saisie)
- [GCP](https://cloud.google.com/) (III): le cloud de Google
	- Google propose \$300 de crédits offerts à l'inscription (une carte bleue doit être saisie)
- [heroku](https://www.heroku.com/)  $(III)$ :
	- Heroku propose également des bases de données postgresql managées gratuites, dans la limite de 10 000 lignes, avec 10 connexions simultanées.

Pour ce TP, je prends l'exemple de clever-cloud, qui a aussi accepté de nous sponsoriser en nous offrant une organisation avec des crédits illimités  $\mathbb{I}$ .

#### <span id="page-17-1"></span>**7.1. clever-cloud**

Créez un compte sur <https://www.clever-cloud.com>, en utilisant votre adresse mail d'étudiant !

#### <span id="page-17-2"></span>**7.1.1. Instanciation de la base de données**

Une fois votre compte créé, vous pouvez instancier une base de données en quelques clics !

Dans la console, sélectionnez Create > an add-on.

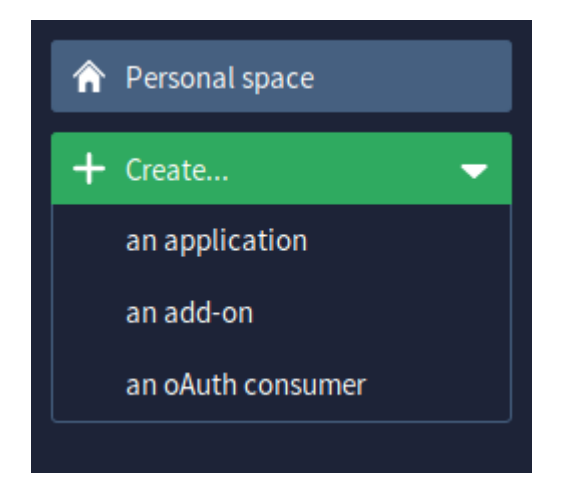

Sélectionnez la base de données postgresql

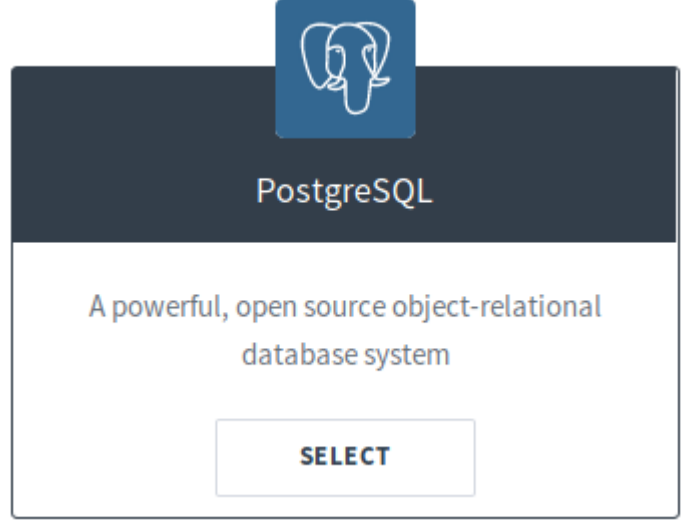

Sélectionnez le plan DEV, qui est gratuit Donnez un nom à votre base de données, et sélectionnez la région Paris (un hébergement de notre base de données à Montréal créerait des temps de latence importants!)

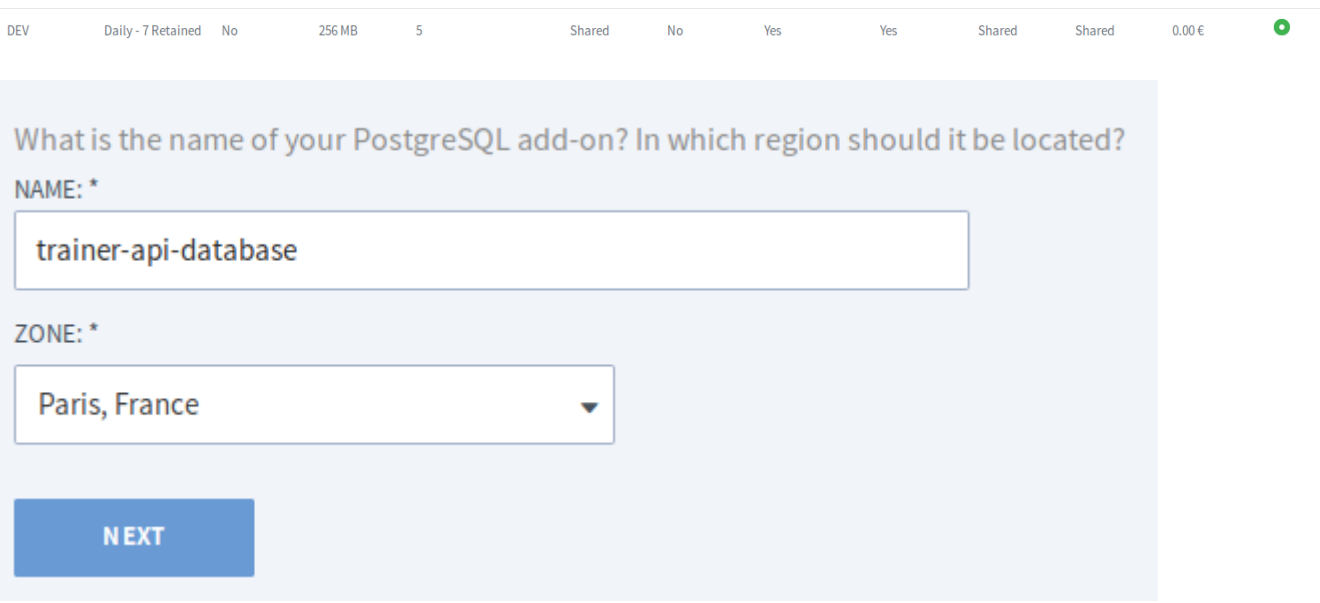

Validez, et attendez quelques secondes! Votre base de données est prête!

Accédez au dashboard de votre base de données. Vous pourrez y trouver:

- Les informations de connexion à votre base de données
- Des menus permettant de réinitialiser votre base, re-généré de nouveaux identifiants de connexions, ou effectuer un backup.
- Vous pouvez également accéder à une interface "PGStudio" vous permettant de naviguer dans votre base de données.

| $\mathbb{Q}$<br>PostgreSQL by Clever Cloud<br>Admin<br><b>PG Studio</b>                                                                  |             |                                                                                                    |                |               |               |                |                                                 | <b>Documentation</b> |
|----------------------------------------------------------------------------------------------------|-------------|----------------------------------------------------------------------------------------------------|----------------|---------------|---------------|----------------|-------------------------------------------------|----------------------|
| <b>TYPE</b>                                                                                                    | <b>PLAN</b> | <b>CLUSTER</b>                                                                                           | <b>VERSION</b> | <b>REGION</b> | <b>STATUS</b> | <b>CREATED</b> | ID                                              |                      |
| PostgreSQL                                                                                                    | Dev         | postgresql-c4                                                                                            | 11             | par           | <b>ACTIVE</b> | 2019-02-01     | postgresql c9b20a34-a08d-4b6e-b68c-22ae8f145a7f |                      |
|                                                                                                    |             |                                                                                                    |                |               |               |                |                                                 |                      |
| <b>Database Credentials</b>                                                                                                    |             |                                                                                                    |                |               |               |                |                                                 |                      |
| Get credentials for manual connections to this database.<br><b>Export Environment Variables</b>                                          |             |                                                                                                    |                |               |               |                |                                                 |                      |
| Host                                                                                                    |             |                                                                                                    |                |               |               |                |                                                 |                      |
| bte8fmg8aaq93hxlt9oa-postgresql.services.clever-cloud.com                                                                                |             |                                                                                                    |                |               |               |                |                                                 |                      |
| <b>Database Name</b>                                                                                                    |             |                                                                                                    |                |               |               |                |                                                 |                      |
| bte8fmg8aaq93hxlt9oa                                                                                                    |             |                                                                                                    |                |               |               |                |                                                 |                      |
| User                                                                                                    |             |                                                                                                    |                |               |               |                |                                                 |                      |
| ujvsnnvtbaqfme3yhamr                                                                                                    |             |                                                                                                    |                |               |               |                |                                                 |                      |
| Password                                                                                                    |             |                                                                                                    |                |               |               |                |                                                 |                      |
|                                                                                                    |             |                                                                                                    |                |               |               |                | $\mathbf{r}$                                    |                      |
| Port                                                                                                    |             |                                                                                                    |                |               |               |                |                                                 |                      |
| 5432                                                                                                    |             |                                                                                                    |                |               |               |                |                                                 |                      |
| <b>Connection URI</b>                                                                                                    |             |                                                                                                    |                |               |               |                |                                                 |                      |
| postgresql://ujvsnnvtbaqfme3yhamr:rfeKGj4Vr6iExFDkVi0R@bte8fmg8aaq93hxlt9oa-postgresql.services.clever-cloud.com:5432/bte8fmg8aaq93hxlt9 |             |                                                                                                    |                |               |               |                |                                                 |                      |
| psql CLI                                                                                                    |             |                                                                                                    |                |               |               |                |                                                 |                      |
| psql -h bte8fmg8aaq93hxlt9oa-postgresql.services.clever-cloud.com -p 5432 -U ujvsnnvtbaqfme3yhamr -d bte8fmg8aaq93hxlt9oa                |             |                                                                                                    |                |               |               |                |                                                 |                      |
| <b>Reset Database</b>                                                                                                    |             | Click this button to reset your database. Every table will be deleted. Your backups will not be deleted. |                |               |               |                | <b>Reset database</b>                           |                      |

*Figure 1. la page d'informations de votre base de données !*

#### <span id="page-19-0"></span>**7.2. Configuration pour spring-boot**

Nous allons utiliser votre base de données nouvellement créée pour votre application !

Modifiez votre pom.xml :

- Ajoutez une dépendance à postgresql (qui contiendra le driver JDBC postgresql)
- On positionne cette dépendance en scope runtime, car ce driver n'est nécessaire qu'à l'exécution

*pom.xml*

```
 1 <dependency>
```
- 2 **<groupId>**com.h2database**</groupId>**
- 3 **<artifactId>**h2**</artifactId>**

```
 4 <scope>test</scope>
 5 </dependency>
 6 <dependency>
 7 <groupId>org.postgresql</groupId>
 8 <artifactId>postgresql</artifactId>
 9 <scope>runtime</scope>
10 </dependency>
```
Modifiez votre fichier application.properties pour y renseigner les informations de connexion à votre base de données :

*application.properties*

```
 1 # utilisation de vos parametres de connexion ①
 2 spring.datasource.url=jdbc:postgresql://bae8fmg8aaq93hxlt9oa-
    postgresql.services.clever-cloud.com:5432/bae8fmg8aaq93hxlt9oa
 3 spring.datasource.username=uavsnnvtbaqfme3yhamr
 4 spring.datasource.password=rfeKGj4Vr6iExFDkVi0R
 5 
 6 # personnalisation de hibernate ②
 7 spring.jpa.hibernate.ddl-auto=update
 8 
 9 # personnalisation du pool de connexions ③
10 spring.datasource.hikari.maximum-pool-size=1
```
- ① Renseignez les paramètre de connexion à votre base de donnée (remplacez les valeurs de mon exemple)
- ② L'utilisation du paramètre spring.jpa.hibernate.ddl-auto permet à hibernate de générer le schéma de base de données au démarrage de l'application.
- ③ par défault, spring-boot utilise le pool de connexion HikariCP pour gérer les connexions à la base de données. Comme le nombre de connexions est limité dans notre environnement, nous précisions que la taille maximale du pool est 1.

Dans le fichier src/test/resources/application.properties, forcez les tests à utiliser la base de données *h2* avec les properties suivantes : .src/test/resources/application.properties

spring.datasource.url=jdbc:h2:mem:test

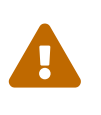

Attention, la *Connection URI* que clever-cloud vous affiche contient le login et le mot de passe d'accès à la base de données, et n'est pas une URL JDBC, ne la copiez pas! Re-construisez votre URL JDBC en prenant les champs *Host* et *Database Name*.

Pour rappel, la liste des propriétés acceptées par spring-boot peut se trouver dans leur [documentation](https://docs.spring.io/spring-boot/docs/current/reference/html/common-application-properties.html).

Le paramètre spring.jpa.hibernate.ddl-auto peut prendre les valeurs suivantes :

- create : le schéma est créé au démarrage de l'application, toutes les données existantes sont écrasées
- create-drop : le schéma est créé au démarrage de l'application, puis supprimé à son extinction (utile en développement)
- update : le schéma de la base de données est mis à jour si nécessaire, les données ne sont pas impactées
- validate : le schéma de la base de données est vérifié au démarrage

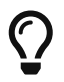

Dans IntelliJ, vous pouvez également vous connecter à votre base de données, utilisez le plugin Database Tools & SQL.

### <span id="page-21-0"></span>**7.3. Déploiement chez Clever-Cloud !**

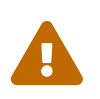

Pour cette partie, je dois vous donner les droits d'accès à l'organisation. Appelezmoi pour que je puisse le faire avec vous !

#### <span id="page-21-1"></span>**7.3.1. Configuration de votre application**

Clever-Cloud est capable d'exécuter tout type d'application. Nous allons lui indiquer quelle tâche maven appeler pour démarrer notre application.

Créez le fichier maven.json dans le répertoire clevercloud de votre TP, pour lui indiquer d'utiliser la tâche maven spring-boot:run :

*clevercloud/maven.json*

```
{
      "deploy": {
           "goal": "spring-boot:run"
      }
}
```
#### <span id="page-21-2"></span>**7.3.2. Création de l'application**

Sur le dashboard Clever-Cloud, dans l'organisation Université de Lille, cliquez sur Create… > an application.

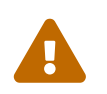

Attention, assurez-vous de déployer dans l'organisation Université de Lille, sinon des factures seront émises pour votre compte utilisateur !

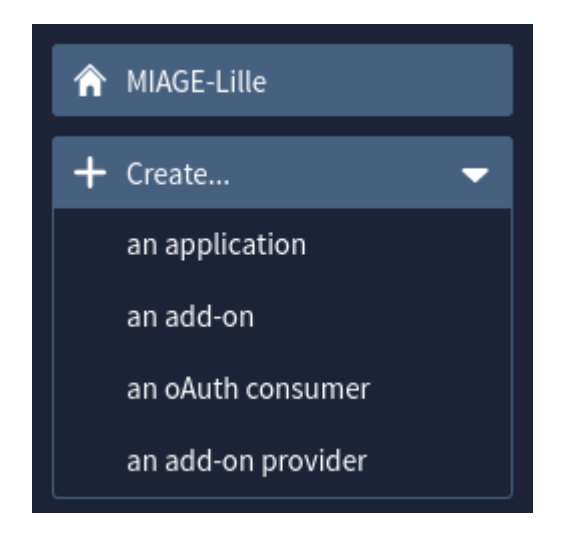

De là, vous pouvez soit : \* créer une application "Brand new". La suite de cette procédure utilise cette option. \* créer une application depuis un repo Github (inutile dans notre cas).

Sélectionnez "Java + Maven"

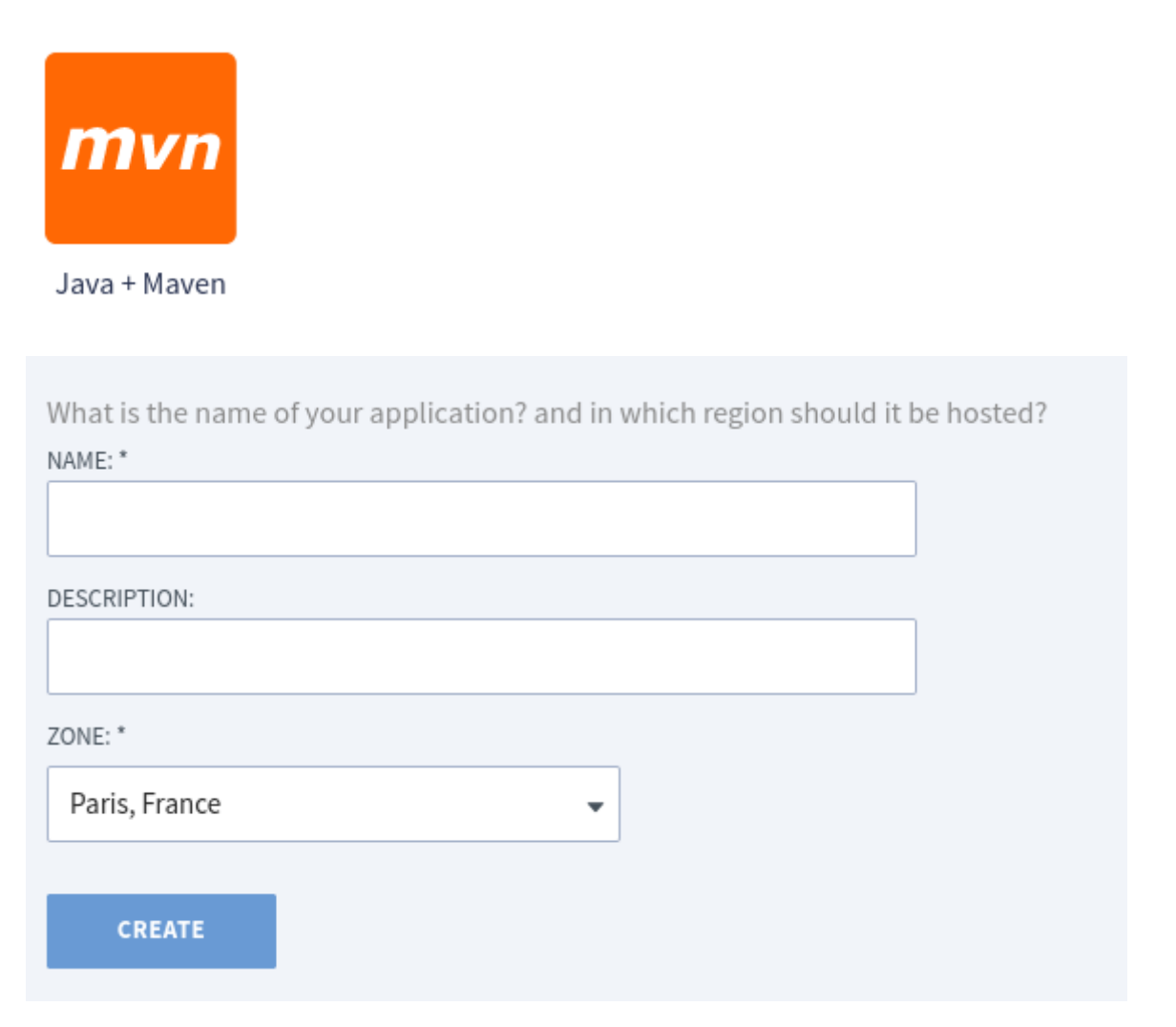

H.

Nommez votre application comme votre repository, exemple : trainer-apijulien.wittouck. Cela vous permettra de retrouver facilement vos applications quand tout le monde aura créé la sienne !

Validez les écrans.

Une fois l'application créée, rendez-vous dans l'onglet *Environment variables* de votre application. Une variable existe déjà, nommée *CC\_JAVA\_VERSION*. Modifiez la variable pour y mettre la valeur **17**.

Ajoutez aussi une variable *SERVER\_PORT* ayant pour valeur *8080*. Cette variable sera utile pour surcharger le port d'écoute de Tomcat qui est positionné dans le fichier properties.

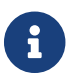

Dans cet écran, nous pourrons à l'avenir positionner d'autres variables !

#### <span id="page-23-0"></span>**7.3.3. Intégration continue**

Nous allons branche une intégration continue sur notre projet, pour déployer automatiquement !

Ajoutez la section suivante dans votre fichier .gitlab-ci.yml :

*.gitlab-ci.yml*

```
deploy:
    image:
      name: clevercloud/clever-tools
      entrypoint: ["/bin/sh", "-c"]
    stage: deploy
    script:
      - clever deploy --force
```
Ajoutez un fichier .clever.json à la racine de votre projet

*.clever.json*

```
{
    "apps": [
      {
        "app_id": "",
        "org_id": "orga_d02d9099-9664-47fd-8029-d90e36628e1d",
        "deploy_url": "https://push-n3-par-clevercloud-customers.services.clever-
cloud.com/",
        "name": "trainer-api",
        "alias": "trainer-api"
      }
   ]
}
```
Récupérez le app\_id en allant dans l'onglet *Information* de votre application sur Clever Cloud.

Positionnez le app\_id dans le champ de même nom, et à la fin de la deploy\_url (derrière l'url <https://push-n3-blabla/>).

Générez un access token et un secret Clever Cloud pour que le pipeline GitLab puisse s'authentifier.

Rendez-vous à cette URL : <https://console.clever-cloud.com/cli-oauth>

Récupérez le Token et Secret affichés.

Rendez-vous dans votre projet GitLab, dans la section *Settings / CI/CD* / Variables.

Créez deux variables CLEVER\_TOKEN et CLEVER\_SECRET, de type *Variable*, avec les valeurs récupérées.

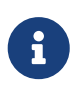

Si toutes les étapes sont correctes, chaque git push occasionnera un déploiement de votre application !

# <span id="page-24-0"></span>**8. Pour aller plus loin**

• Implémentez la création et la mise à jour d'un Trainer (route en POST/PUT) + Tests unitaires et tests d'intégration

```
POST /trainers/
{
    "name": "Bug Catcher",
    "team": [
      {"pokemonTypeId": 13, "level": 6},
      {"pokemonTypeId": 10, "level": 6}
    ]
}
```
• Implémentez la suppression d'un Trainer (route en DELETE) + Tests unitaires et tests d'intégration

DELETE /trainers/Bug%20Catcher